## **Feldblöcke, Kulissen und Flächenmonitoring ab 2023 GAP ab 2023**

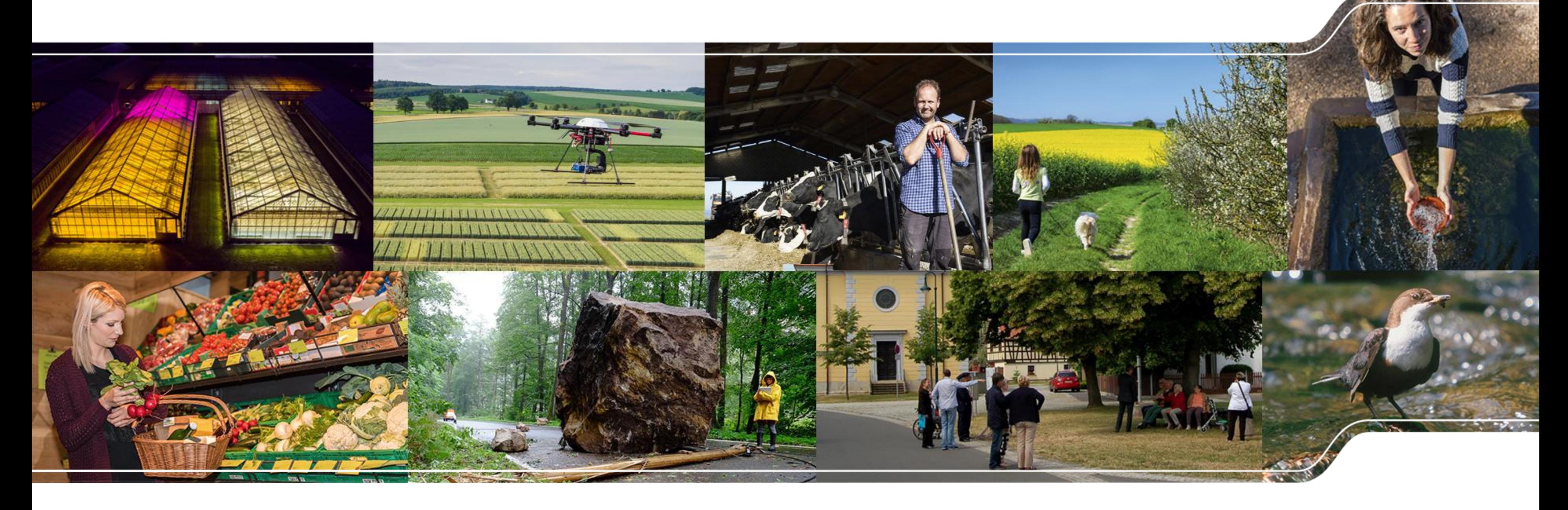

LANDESAMT FÜR UMWELT, LANDWIRTSCHAFT UND GEOLOGIE

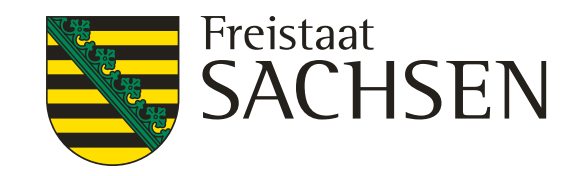

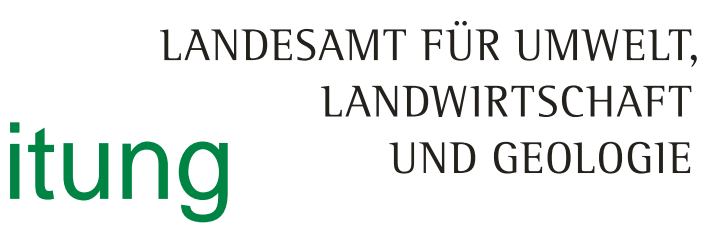

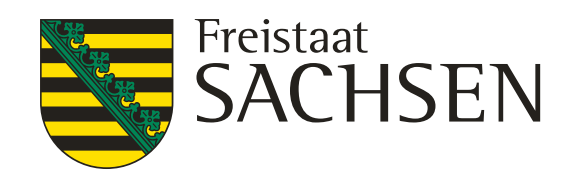

## LPIS = Feldblockkataster / Feldblockbearbeitung

- Geänderte Zuständigkeit für die FB-Pflege
	- Bearbeitung nicht mehr durch ISS selbst sondern zentral durch einen Dienstleister, einschließlich Vor-Ort-Besichtigungen
	- wie bisher Qualitätskontrolle und Bestätigung durch Ref. 32 LfULG
- inhaltliche Änderungen ... bei der Feldblockreferenz (RE\_FB)
	- Attributänderung, -anpassungen, neue Attribute
	- ❙ Neue Verfahren etabliert für FB mit Agroforst, Agri-Photovoltaik und Anlage neuer FB
- ❙ inhaltliche Änderungen … neu ist die Bildung der **Referenz Förderfähige Elemente (RE\_FFE)**

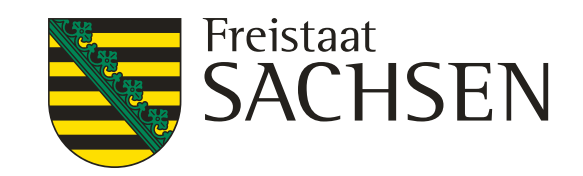

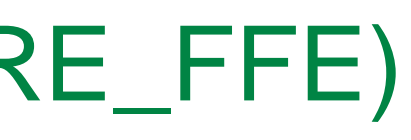

## LPIS 2023 – Referenz Förderfähige Elemente (RE\_FFE)

- Inhalt der RE\_FFE
	- a) Landschaftselemente (LE), die dem Beseitigungsverbot nach § 23 Abs. 1 der GAPKondV unterliegen,

Konditionalitäten-LE (ehemals die CC-LE)

b) "andere LE" nach GAPDZV § 11 Abs. 1 Ziffer 2 b), die zur förderfähigen Fläche zählen…."kleine LE"

z.B. Hecken unter 10 Meter Länge, Feldgehölze kleiner 50 qm (siehe auch Antragsbroschüre Pkt. 5.2)

c) digitalisierte Streifen Agroforst

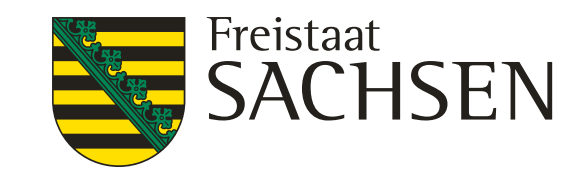

## Kulissen - Kulisseninformationen in DIANAweb

Kulisseninformationen in DIANAweb: (nachzulesen in der **Antragsbroschüre 2023 Pkt. 5.6)**

❙ teilweise als Information **(Attribut)** am Feldblock hinterlegt und

❙ teilweise in **separaten Kulissenebenen** angezeigt

## Kulissen - Kulisseninformationen in DIANAweb Anzeige als Attribut am Feldblock: **Antragsbroschüre Pkt. 5.6.1**

LANDESAMT FÜR UMWELT, Freistaat CHSEN LANDWIRTSCHAFT UND GEOLOGIE

- ❙ Einstufung Nachteil für **benachteiligte Agrarzonen 1 bis 3 sowie 5** für spezifisch benachteiligte Gebiete
- **Erosionsgefährdung Wind (Stufe 0 oder 1)**
- ❙ **Erosionsgefährdung Wasser** (Stufe 0, 1 oder 2)
- **Nitrat** (ja/nein)
- ❙ **Nitrattrockengebiete** kennzeichnen FB, die innerhalb eines Nitrat-Gebietes und gleichzeitig im Trockengebiet mit weniger als 550 mm Jahresniederschlag liegen
- ❙ **Fauna-Flora-Habitat**
- ❙ **Wasserschutzgebiet** WSG-Anteil (%)
- ❙ Angabe der **Gebietsbezeichnung für Ansaatmischung** (regionales Saatgut) für AUK
- ❙ Kennzeichnung für **FRL ISA Tiefland (0) oder Bergland** (1)

## Kulissen - Kulisseninformationen in DIANAweb Ausweisung als separate Kulisse **Antragsbroschüre** Pkt. 5.6.2

LANDESAMT FÜR UMWELT, LANDWIRTSCHAFT UND GEOLOGIE

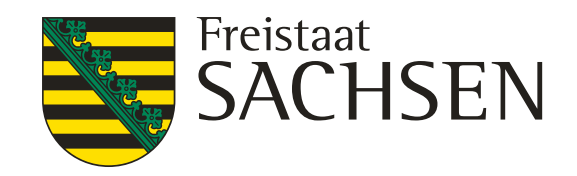

- ❙ **Förderkulisse GL inkl. Ausweisung ISA-GL sowie ÖR1d, ÖR3 und ÖR5**
- ❙ **Förderkulisse AL**
- ❙ **Förderkulisse TWN**
- ❙ **Kulisse NATURA 2000**
- ❙ **Kulisse zum Mindestschutz von Feuchtgebieten und Mooren GLÖZ 2**

- **beachte: Dauergrünland** (DGL) und Dauergrünland in Entstehung (PotDGL) liegen in getrennten Kulissenebenen vor ( keine Ausweisung am Feldblock)
- ❙ **Kulisse zur Pflanzenschutzanwendungsverordnung** (PflSchAnwV §4) stellt Ausschlusskulisse für die Beantragung der ÖR6, verschiedener AUK-Ackermaßnahmen sowie ÖBL dar

LANDESAMT FÜR UMWELT, LANDWIRTSCHAFT UND GEOLOGIE

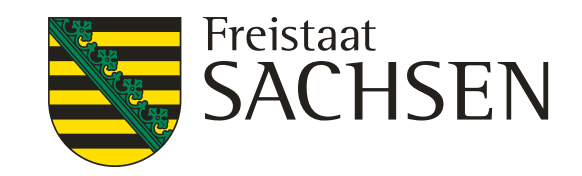

## Kulissen - Förderkulissen

## ❙ Förderkulisse Ackerland (**FK\_AUKM\_AL**)

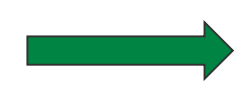

für AL 4 und AL 13

## ❙ Förderkulisse Grünland (**FK\_AUKM\_GL**)

alle GL-Maßnahmen incl. I\_GL (ISA-GL)

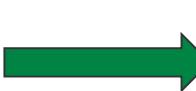

Positivkulisse für ÖR1d, ÖR3 und ÖR5

❙ Förderkulisse Teiche (**FK\_AUKM\_TWN**)

alle TWN-Maßnahmen

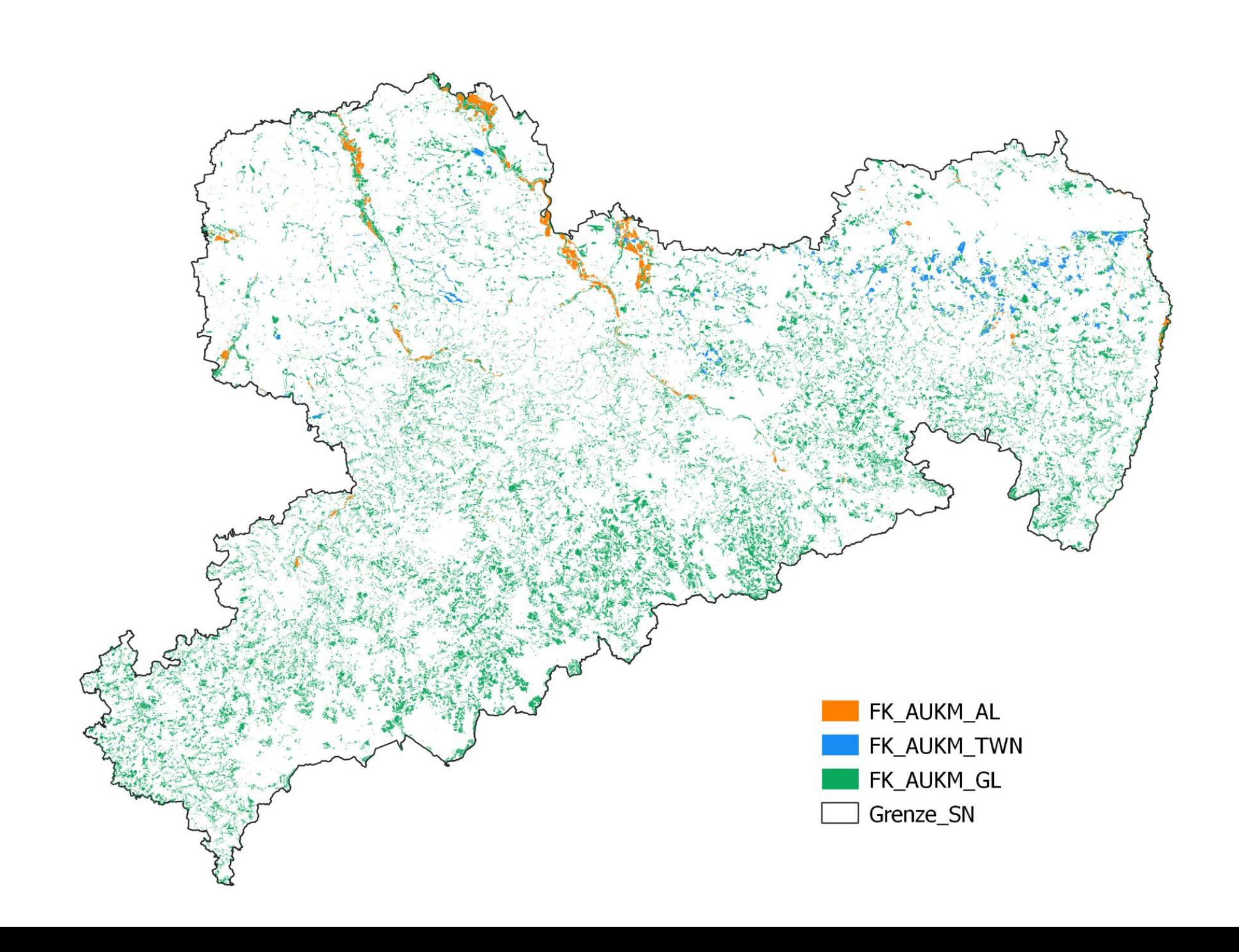

## LANDESAMT FÜR UMWELT, LANDWIRTSCHAFT UND GEOLOGIE

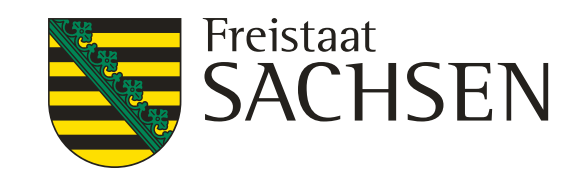

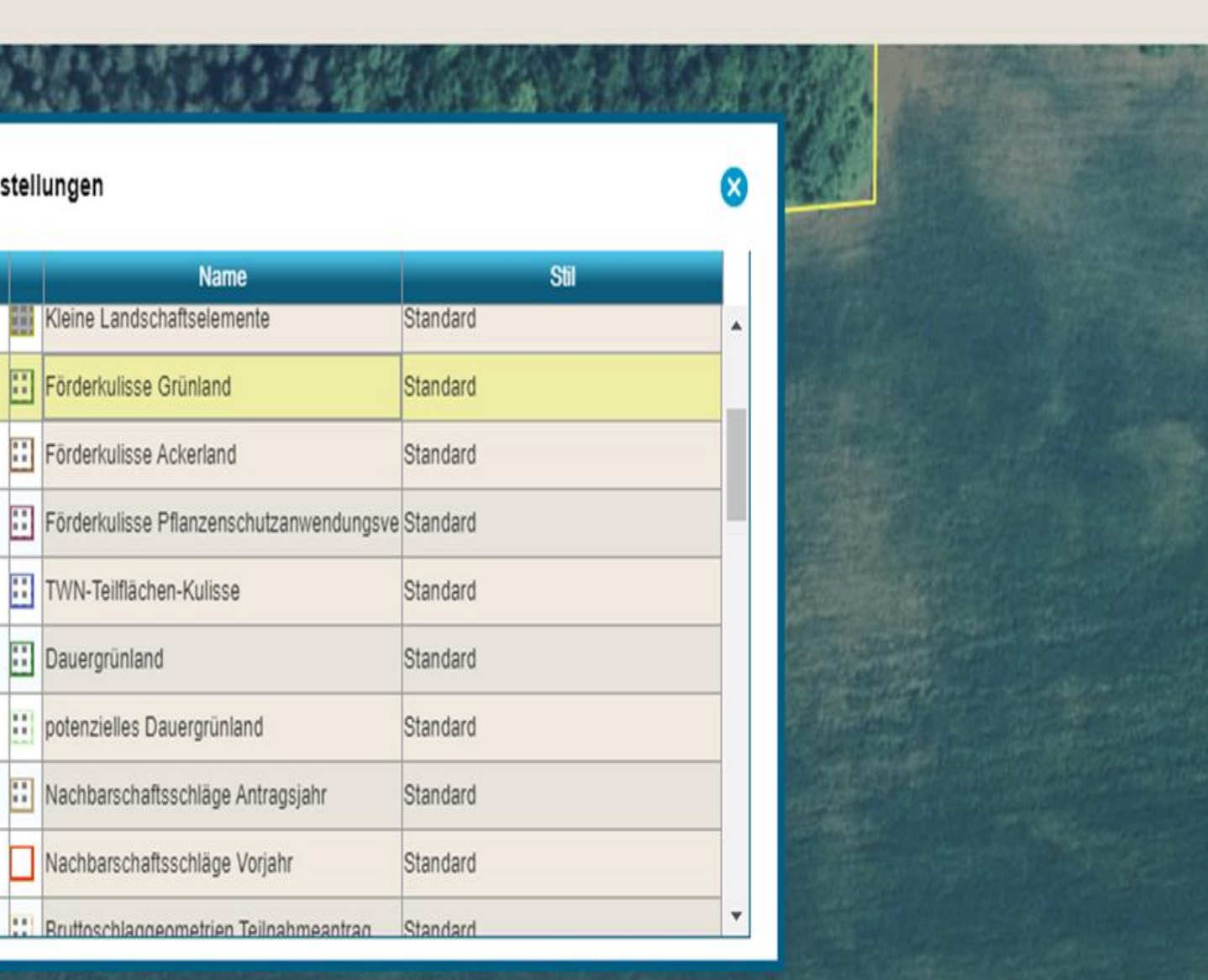

Maßnahmen OR1d, OR3, OR5, GL 1a, GL 1b, GL 4a\_1, GL 4a\_2, GL 4a\_3, GL 4b\_1, GL 4b\_2, GL 4b\_3, GL 5a, GL 5b, GL 5c\_1, GL 5c\_2, GL 5d\_1, GL 5d\_2, GL 5e, GL 6, GL 7, GL 8

## Kulissen - Kulisseninformationen in DIANAweb Anzeige im DIANAweb

- Wie Anzeige in DIANAweb?
- Anzeige **Legende auswählen** und anzuzeigende Inhalte anhaken
- **in Karte Schlag auswählen**
- **Fläche im Schlag anklicken** bis Kulisse

angezeigt wird. *(siehe Beispiel)*

**( Beachte:** Kulissen können auch innerhalb eines

Schlages unterschiedlich sein! )

• Die **jeweils zulässigen Maßnahmen** in den einzelnen Kulissenflächen können Sie über den so genannten **Maptipp** ablesen.

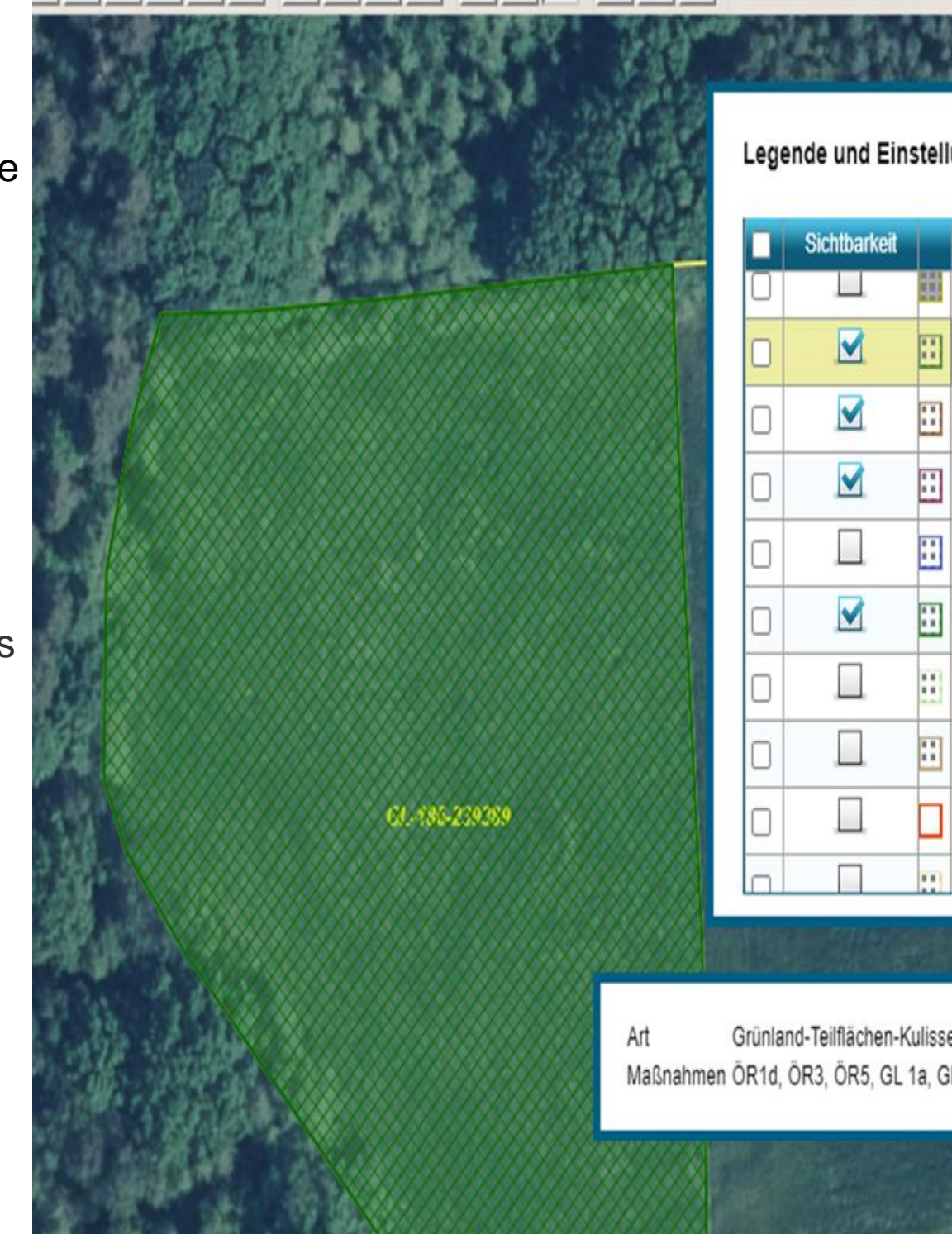

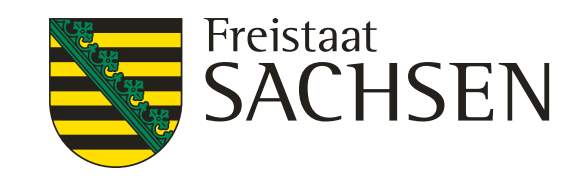

## InVeKoS Online GIS.... Antragsbroschüre Pkt. 19.1 Was ist das? Wofür ist InVeKoS Online GIS nutzbar?

- ❙ **Informationsplattform zur Unterstützung der Beantragung von flächenbezogenen Direktzahlungen und Agrarförderung außerhalb von DIANAweb.**
- ❙ Die Anwendung bietet den Antragstellenden die Möglichkeit, **(Flächen-)Daten** zur Antragstellung im aktuellen Jahr und aus den Vorjahren **einzusehen** und **herunterzuladen**.
- InVeKoS Online GIS ist unter der Adresse [www.smul.sachsen..de/gis-online/](http://www.smul.sachsen.de/gis-online/) erreichbar
- ❙ Anmeldung im Programm siehe Antragsbroschüre Pkt. 19.1

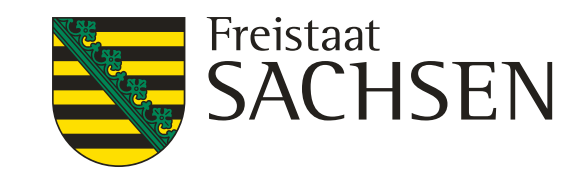

- ❙ Grundsätzlich besteht die Möglichkeit einer **Gast** oder einer **nutzerspezifischen Anmeldung.**
- ❙ Mit einer **Gastanmeldung** stehen grundlegende Informationen zu Referenzflächen und ausgewählten Gebietskulissen der einzelnen Antragsjahre zur Verfügung. Ergänzend werden außerdem weiterführende Fachinformationen, die für die Antragstellung relevant sein können, zur Darstellung angeboten (Fachkulissen, Schutzgebiete, Verwaltungsgrenzen, Luftbilder). Einzelbetriebliche Informationen sind mit der Gastanmeldung nicht einsehbar. Zudem ist der Funktionsumfang eingeschränkt.
- ❙ Mit einer **nutzerspezifischen Anmeldung** als Antragstellende steht der volle Zugriff auf alle Daten des Betriebes über mehrere Jahre und weitergehende Funktionalitäten zur Verfügung.
- Die Anmeldung erfolgt über die BNR15 in Anlehnung an die HIT/ ZID Datenbank.
- Zur Authentifizierung werden folgende Angaben benötigt:

## InVeKoS Online GIS…. Anmeldung

Sächs. BNR15 (10 Stellen – ohne die führenden Ziffern 27614, wobei die 276 für Deutschland und die 14 für Sachsen steht)

ggf. Mitbenutzernummer MBN (maximal 4 Stellen)

Passwort PIN (Entspricht jenem, das auch für die Anmeldung im DIANAweb verwendet wird)

ggf. Mandant (10 Stellen – ohne die führenden Ziffern 27614, wobei die 276 für Deutschland und die 14 für Sachsen steht

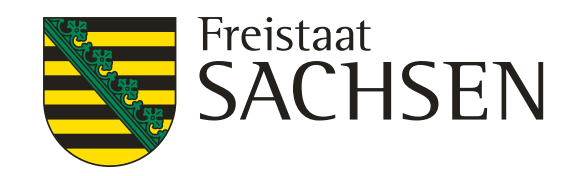

## InVeKoS Online GIS.... Antragsbroschüre Pkt. 19.2 Welche Datenebenen gibt es?

- Standardebenen im InVeKoS Online GIS unter anderem:
	- **I** Fachkulissen, z.B.

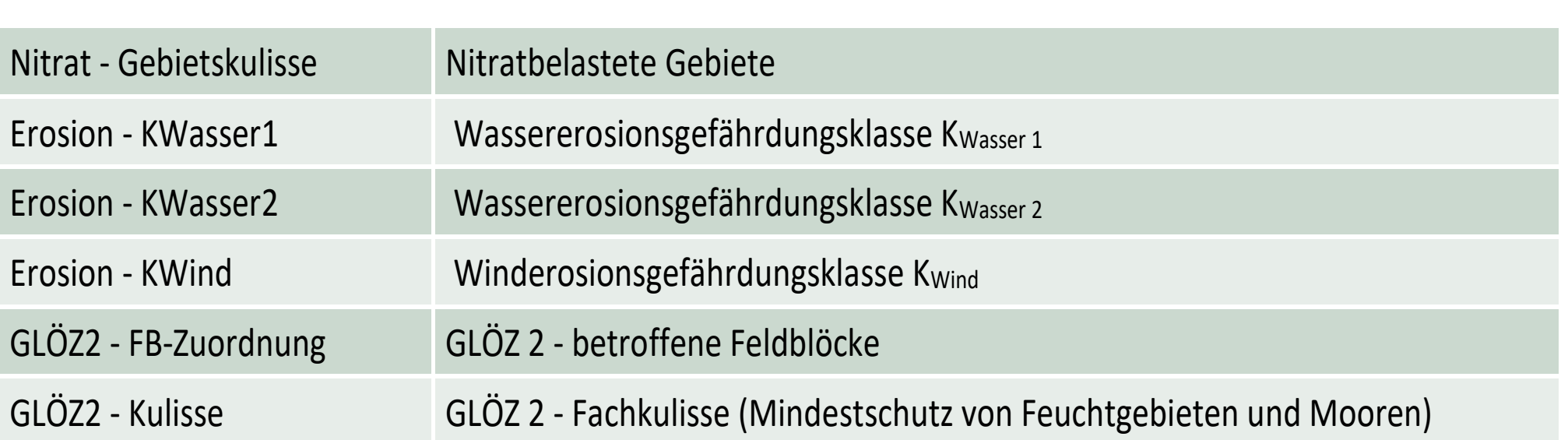

■ Schutzgebiete, z.B.

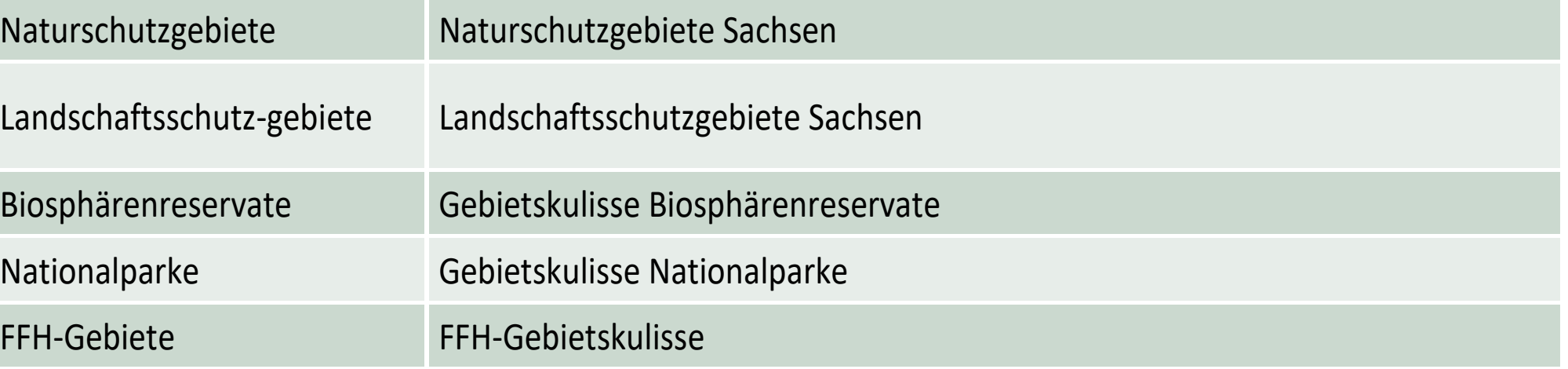

## ... sind folgende Schutzgebiete

- **Landschaftsschutzgebiete**
- **Naturschutzgebiete**
- **Biosphärenreservate**
- **Nationalparke**
- FFH-Gebiete
- SPA-Gebiete
- …sind folgende Kulissen
- Nitrat-Trockengebiete
- ❙ Nitrat-FB-Zuordnung
- ❙ Nitrat-Gebietskulisse
- Erosion-KWasser1
- Erosion-KWasser2
- Erosion-KWind
- ❙ GLÖZ**2**-FB-Zuordnung
- ❙ GLÖZ**2**-Kulisse
- ❙ ÖR-Ausschluss FB-Zuordnung ÖR1d
- ❙ ÖR-Ausschluss FB-Zuordnung ÖR5
- ❙ ÖR-Ausschluss Kulisse
- PflSchAnwV §4

## Fachkulissen und Schutzgebiete, wo finde ich was?

Im Online GIS…

- ❙ mit Häkchen setzten
	- = Anzeige ein/aus

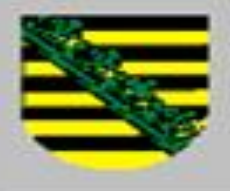

LANDESAMT FÜR UMWELT, LANDWIRTSCHAFT UND GEOLOGIE

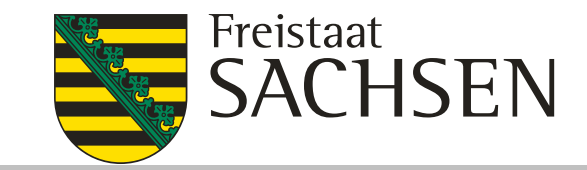

## **InVeKoS Online GIS v9.1**

Gast

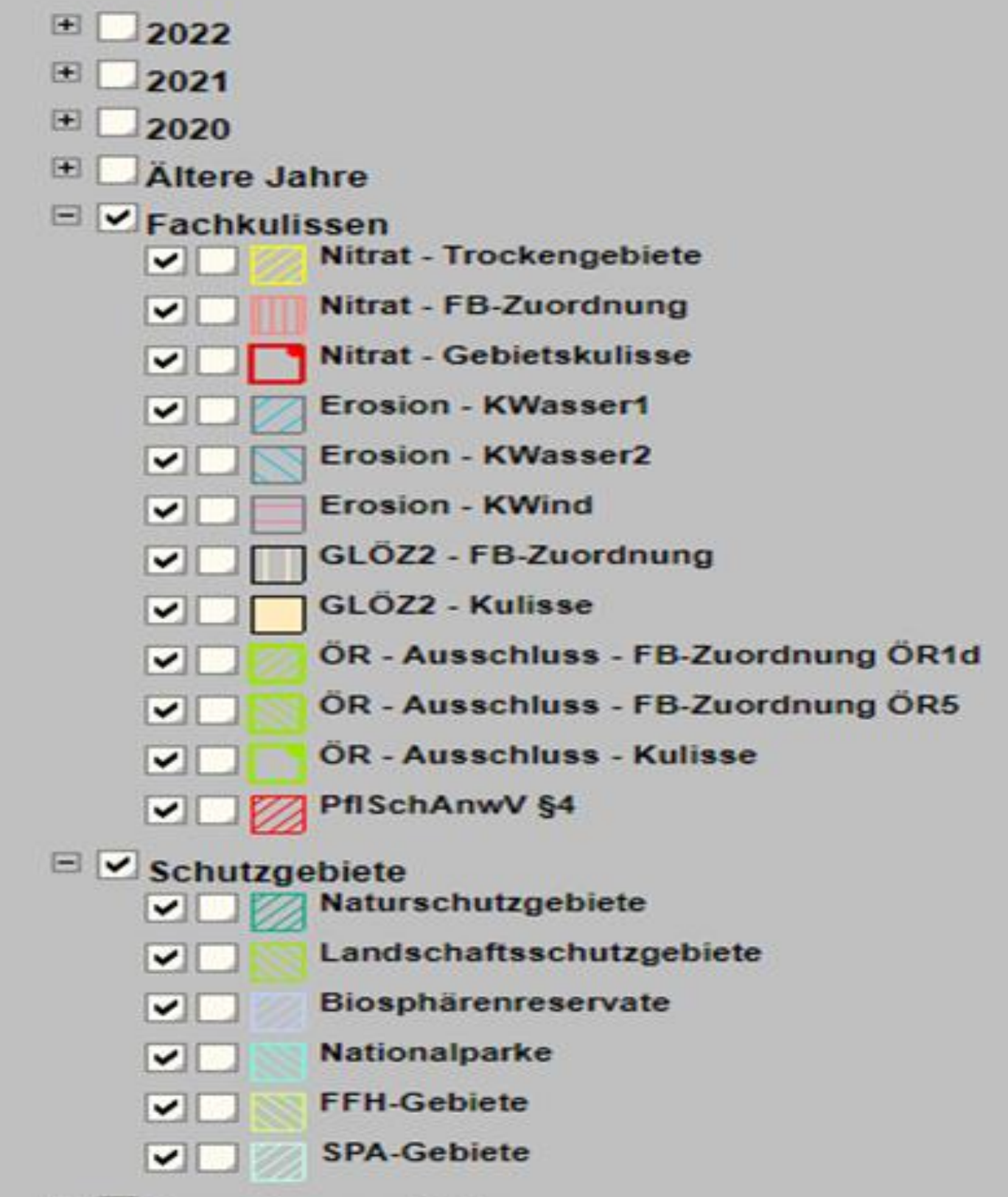

 $\sim$  $-$ 

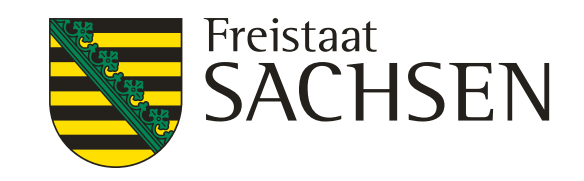

❙Weitere Hinweise zum Umgang mit Kulissen und Schutzgebieten können Sie in den DIANAweb-Schulungen erfragen.

Achtung:

❙DIANAweb wird 2023 nicht so komfortabel arbeiten wie wir es in der Vergangenheit gewohnt waren!

LANDESAMT FÜR UMWELT, LANDWIRTSCHAFT UND GEOLOGIE

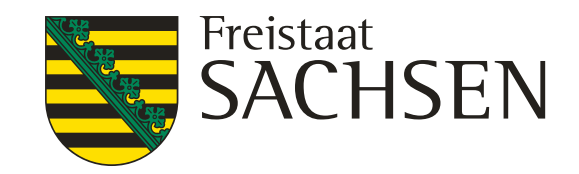

## ❙**Das Flächenmonitoring ab 2023 Was hat das mit der Agrarförderung zu tun?**

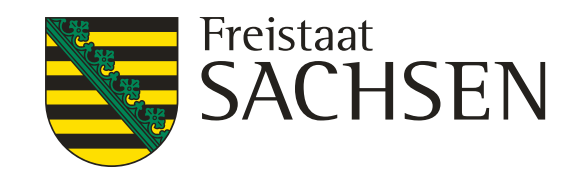

## **Das Flächenmonitoring ab 2023 Was hat das mit der Agrarförderung zu tun?**

❙Englisch: *Area Monitoring System (AMS)*

**→ Bundesweite Abkürzung AMS** 

 **Neues Verfahren im Integrierten Verwaltungs-und Kontrollsystem (InVeKoS)**

## GAP 2023: UMWELT UND LANDWIRTSCHAFT Integriertes Verwaltungs- und Kontrollsystem (InVeKoS)

16 | 31. Januar 2023 | Referat 34, SMEKUL

**STAATSMINISTERIUM** FÜR ENERGIE, KLIMASCHUTZ,

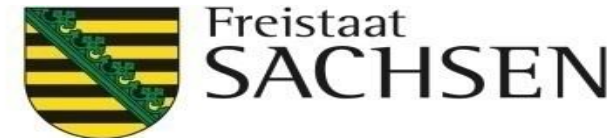

b) geodatenbasiertes Antragssystem GSA\* (**G**eo-**S**patial **A**pplication) + tierbezogenes Antragssystem

c) Flächenmonitoringsystem AMS\* (**A**rea **M**onitoring **S**ystem)

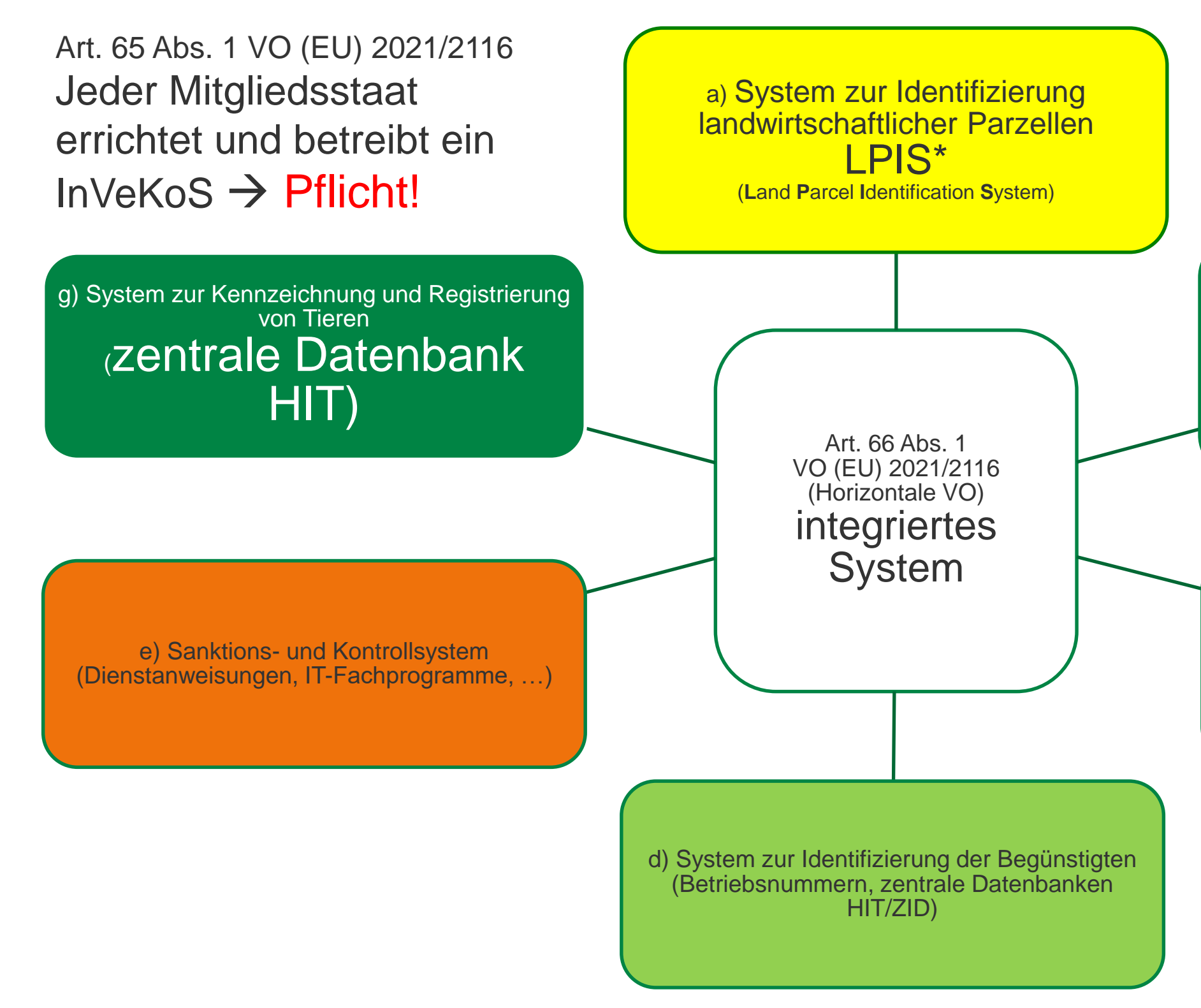

Art. 66 Abs. 2 VO (EU) 2021/2116 ... beruht auf elektronischen Datenbanken und geograf. Informationssystemen

## **Flächenmonitoring (AMS) Definition**

LANDESAMT FÜR UMWELT, LANDWIRTSCHAFT UND GEOLOGIE

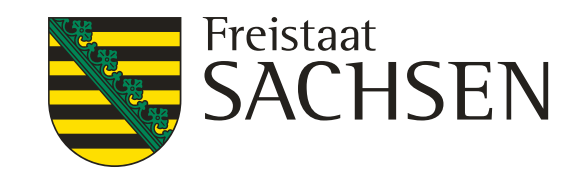

- ❙**Was ist das Flächenmonitoring?**
	- ❙ *"[ …] ein Verfahren der regelmäßigen und systematischen Beobachtung,*
	- ❙ *sowie Bewertung landwirtschaftlicher Tätigkeiten und Verfahren*
	- ❙ *auf landwirtschaftlichen Flächen anhand von Daten der Sentinel-Satelliten*
	- ❙ Verordnung (EU) Nr. 2021/2116, Art. 65 (4) b

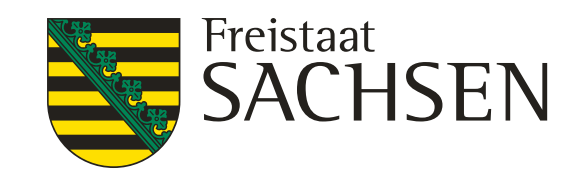

- ❙ **Wie wird das Flächenmonitoring technisch umgesetzt?**
	- ❙ **mittels Künstlicher Intelligenz** (KI) und **maschinellen Lernen** (ML) können Aussagen z.B. über angebaute Kulturen oder landwirtschaftliche Tätigkeiten getroffen werden.
	- Weitere Informationen im Internet unter:
		- Ausblick auf das Verfahren "Flächenmonitoring" Sachsen

## **Flächenmonitoring (AMS)** Technische Grundlagen

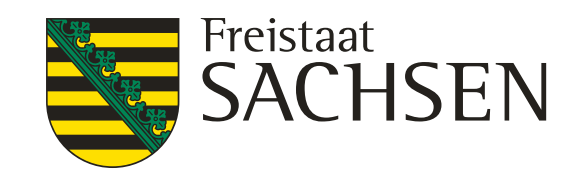

## **Flächenmonitoring (AMS)** Pflicht zur Anwendung

- ❙ **Durchführungsverordnung (EU) 2022/1173, Art. 10:**
	- AMS anzuwenden für alle von den Begünstigten eingereichten Beihilfeanträge
	- d.h. bei alle flächenbezogenen Maßnahmen werden die Förderbedingungen mittels Satellitenbildauswertung geprüft, ……für welche dies möglich ist!
	- möglich z. B Fruchtarten und Bewirtschaftungstermine zu prüfen
	- nicht möglich z.B. Prüfung der Anwendung von PSM auf der Fläche

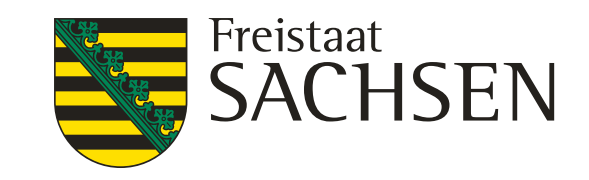

## **Flächenmonitoring (AMS)**

- ❙ **Durchführungsverordnung (EU) 2022/1173, Art. 7/10:**
	- Den Antragstellern werden von der Verwaltung Informationen des Flächenmonitoring **übermittelt.**
		- ❙ **Änderungen** der Antragsdaten sind **bis 30.09.** des Jahres grundsätzlich möglich
			- Übermittlung von **zusätzlichen Nachweisen** durch Antragsteller möglich
		- ❙ Mitteilungen über **potentielle Verstöße** auf Basis der Satellitenbildauswertung
			- → Änderungen und Nachweisübermittlung durch Antragsteller **noch möglich**

Umsetzung **…. Antragstellerkommunikation**

❙ Aber: Bei **festgestellten Verstößen** aus Kontrollen der nicht monitoringfähigen Prüfinhalte bzw. Mitteilung über Durchführung von physischen Vor-Ort-Kontrollen (Prüfung vor Ort)

**→ durch Antragsteller keine** Änderung mehr möglich

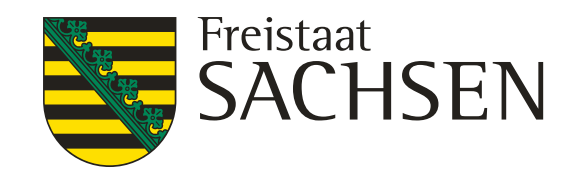

- ❙ **Ausblick Antragstellerkommunikation …..2024 ff:**
	- **Übermittlung von Prüfaufträgen an Antragsteller** 
		- Weiterentwicklung von Darstellungen in DIANAweb
		- ❙ Entwicklung einer App für die Antragstellenden zur Kommunikation mit der Verwaltung
- **Nutzung andere Nachweise:**
	- in Zukunft Nutzung von geotagged Fotos für z.B. Kultur-/Kennartennachweise

## **Flächenmonitoring (AMS)** Umsetzung **…. Antragstellerkommunikation**

# **Fragen?**

LANDESAMT FÜR UMWELT, LANDWIRTSCHAFT UND GEOLOGIE

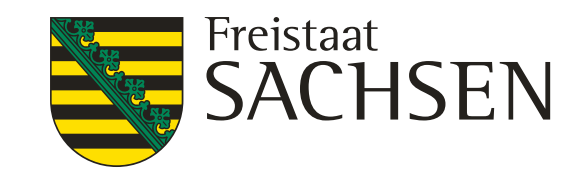

# Danke für Ihre Aufmerksamkeit und Ihre Ausdauer.

# Nichts ist so beständig wie der Wandel.

(Heraklit von Ephesus, 535-475 v. Chr.)